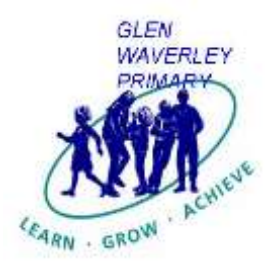

774 High Street Road MEMBER P.O. Box 6 Glen Waverley 3150 Telephone: 9802 9938 E:glen.waverley.ps@edumail.vic.edu.au Web: [www.glenps.vic.edu.au](http://www.glenps.vic.edu.au/)

Friday 1st May 2015

## **TiqBiz- A Whole School Approach to Communicating with Parents**

Dear Parents and Guardians,

We're pleased to inform you that we have just launched a school app titled "TiqBiz" which we will use to communicate with you electronically. The benefits of TiqBiz for our school community are:

- *Instant messages can be pushed out to your smartphone or tablet as a "push notification"*
- *Push Notifications will contain reminders and timely information about events happening around our school*
- *You will be able to add these school based events to your personal calendar*
- *You can access school newsletters, canteen price lists and more via your smartphone*
- *You can notify the school if your child is absent by sending a message from your smartphone*
- *You will be kept-up-to-date with information regardless of where you are.*

The TiqBiz app is available on iPhone, iPad, iPod, Android Phone, Android Tablet and Windows phone devices. If you don't have a mobile device, there is also an app available for the computer, both on Mac and PC.

# *We kindly ask that you download Tiqbiz to one of your devices, register for a free account and follow the steps on the next page to link to our school.*

You can now receive information with a push notification – much like a text message directly to your device. The app has some great features that will allow us to get information through to you easily and quickly. We will endeavor to remind you about important calendar dates 24 hours before, and *everything we post can be translated into one of 81 languages!*

As a celebration for joining TiqBiz, we will be randomly drawing the names of three families who register before Friday 15<sup>th</sup> May 2015. The winners of these prizes will be announced at assembly on the morning of Monday  $18<sup>th</sup>$  May 2015.

Should you have any questions please feel free to speak with your child's classroom teacher.

Yours sincerely,

Frank Catalano Principal

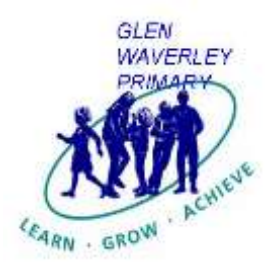

774 High Street Road MEMBER P.O. Box 6 Glen Waverley 3150 Telephone: 9802 9938 E:glen.waverley.ps@edumail.vic.edu.au Web: [www.glenps.vic.edu.au](http://www.glenps.vic.edu.au/)

**Step 1:** If your are using an Apple device, go to the App Store and search for "TiqBiz". If you are on a PC or Mac type in the address[: http://tiqbiz.com/au/](http://tiqbiz.com/au/) and select "TiqBiz App"

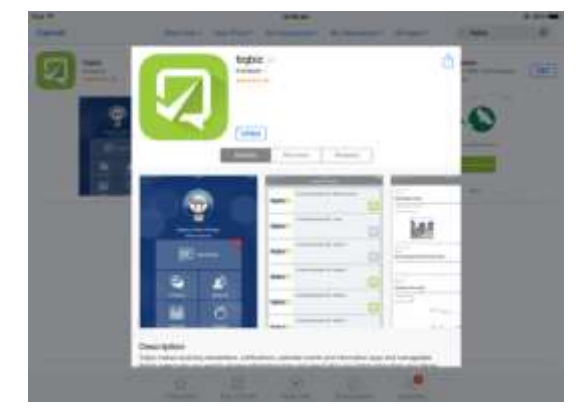

### **Step 2:** Once the app has installed select "Find Boxes" and type in "Glen Waverley Primary School".

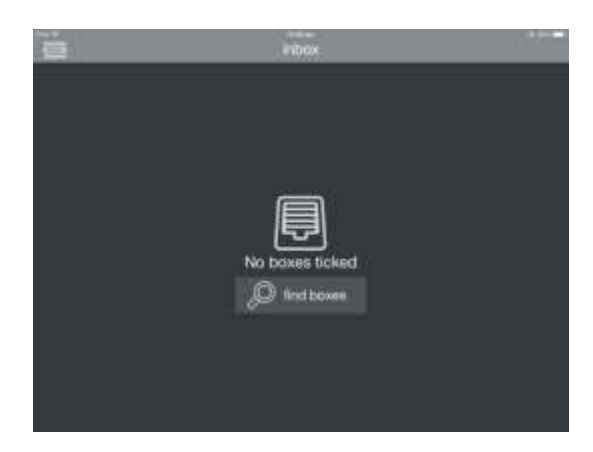

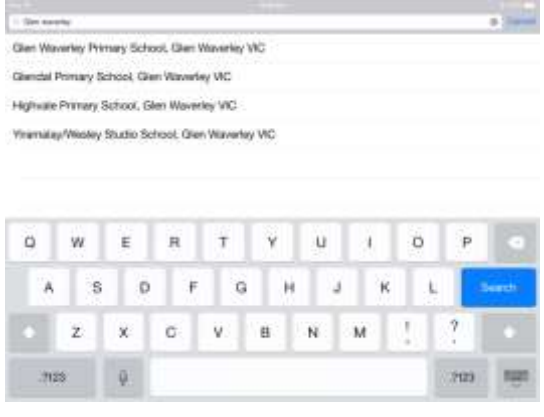

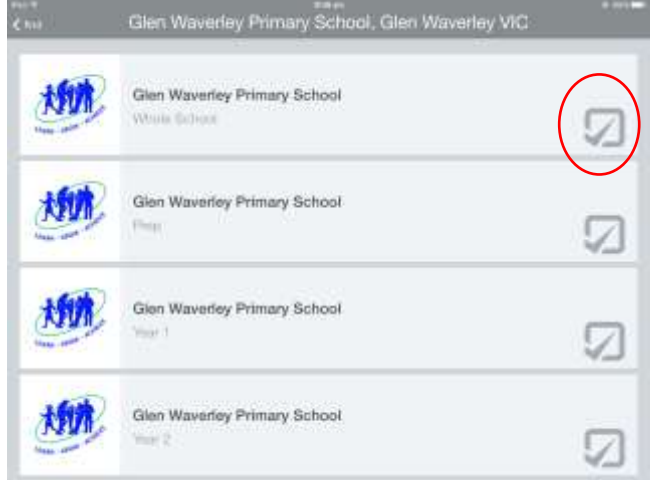

# **Step 3:** Select the box titled *"Glen Waverley Primary School- Whole School".*

Then select the boxes that are relevant to your children (eg: If your child is in Prep select the *"Prep"* box).

You can select as many boxes as you would like to be a part of.

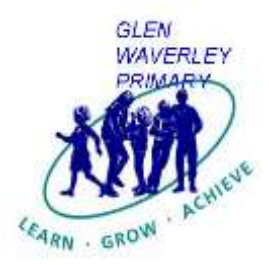

 $\circ$ 

Ä

劫情

横

划井

Ŵ

 $\mathbb{Z}$ 

ores.

s

É

 $\bar{\mathbf{x}}$ 

b

 $\overline{R}$ 

C

der Primary School

Hey Primary School

Ė

#### 774 High Street Road MEMBER P.O. Box 6 Glen Waverley 3150 Telephone: 9802 9938 E:glen.waverley.ps@edumail.vic.edu.au Web: [www.glenps.vic.edu.au](http://www.glenps.vic.edu.au/)

**Step 4:** Enter the passcode to unlock and join the boxes you have selected.

ö

Ø

я

Ω

í.

ĸ

p

?

7123

888

я

But tooked, enter noo

Ÿ

B.

 $H$ 

 $\mathbf u$ 

N

J

м

....

Ŧ

v

Primary School

 $\ddot{a}$ 

Each box has been locked to promote the safety and security of content which is posted to the boxes.

The passcodes are:

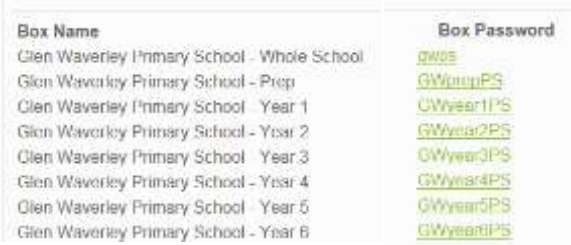

**Step 5:** When you have successfully entered the passcode each box you have joined will appear with a green tick.

*Congratulations! You are now able to receive up-to-date information via the TiqBiz app.* Below is a screenshot of the details of the functions and features of the app.

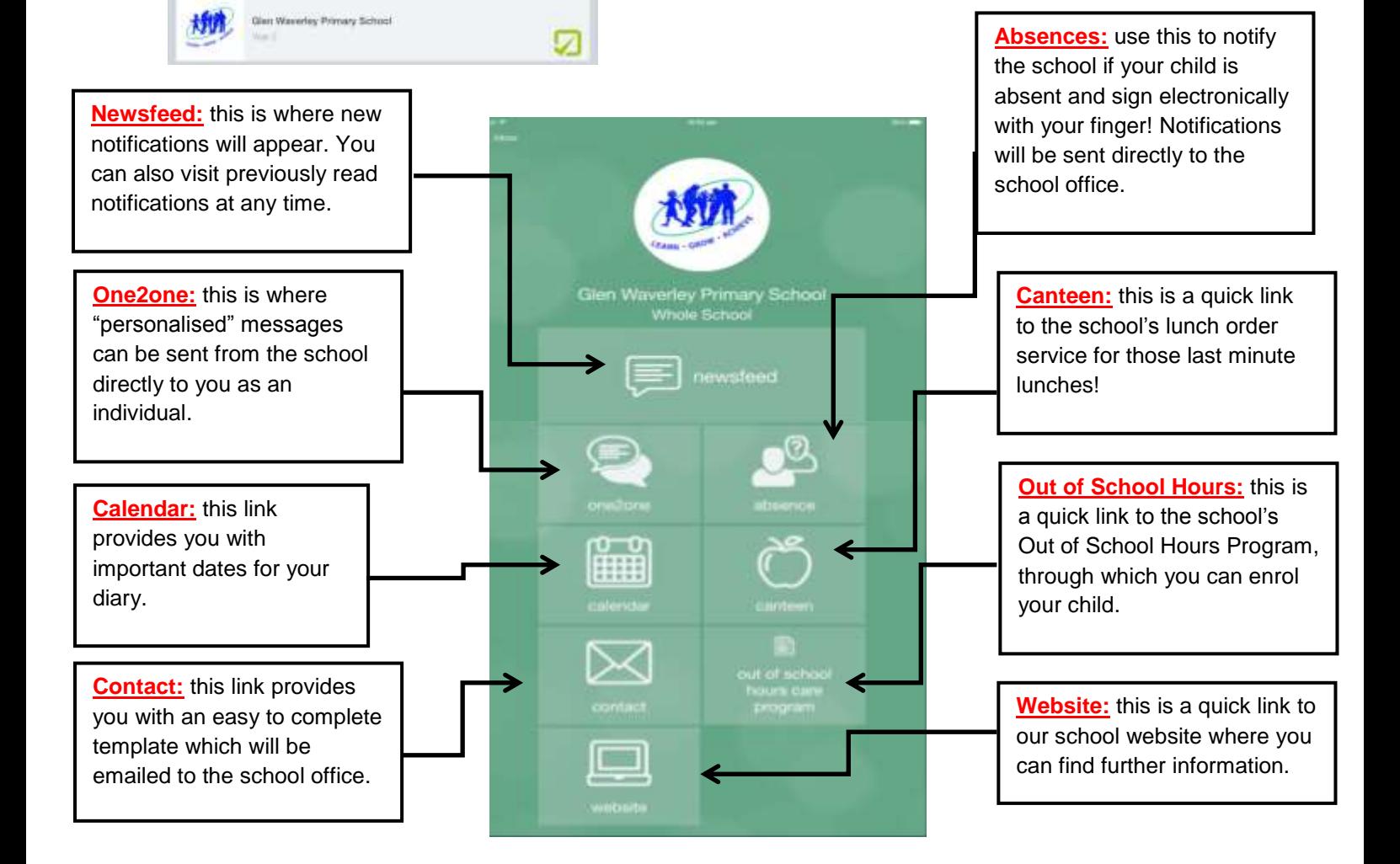